## 技術ノート KGTN 2010061501

## 現 象

IE (Internet Explorer) が電子証明書の失効リストをチェックしないようにしたい.

## 説 明

電子証明書の失効リストは CRL (Certificate Revocation Lists) とも呼ばれ,CA 局が発行する 「破棄された」 証明書のリストです.インターネットへのアクセスが制限されている環境では,この失効リストへアクセスできな いため, IE が失効リストをチェックしないようにする必要があります (注: チェックした場合,警告が表示された り,その証明書に関連するサイトへのアクセスが遅くなります).この設定は,IE8 では下記の項目のチェックを 入れないようにします.

IE → ツール → インターネット オプション → 詳細設定 → セキュリティ → サーバーの証明書失効を確認する

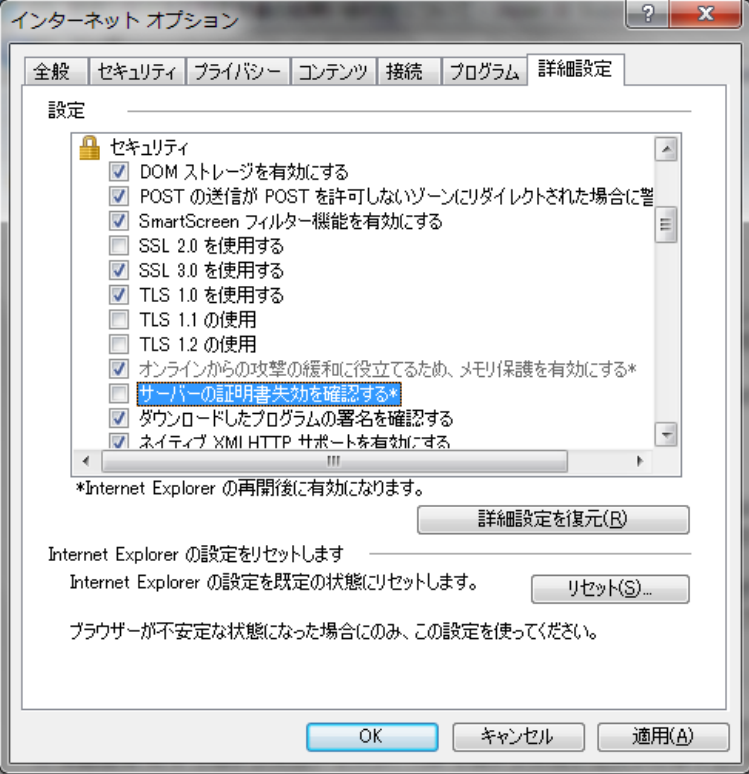

Last reviewed: Jun 15, 2010 Status: DRAFT Ref: NONE Copyright © 2010 kitASP Corporation